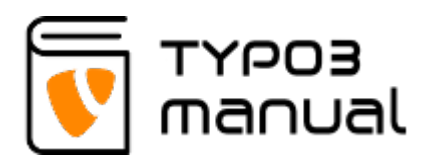

## 4.3 Grouped list view settings

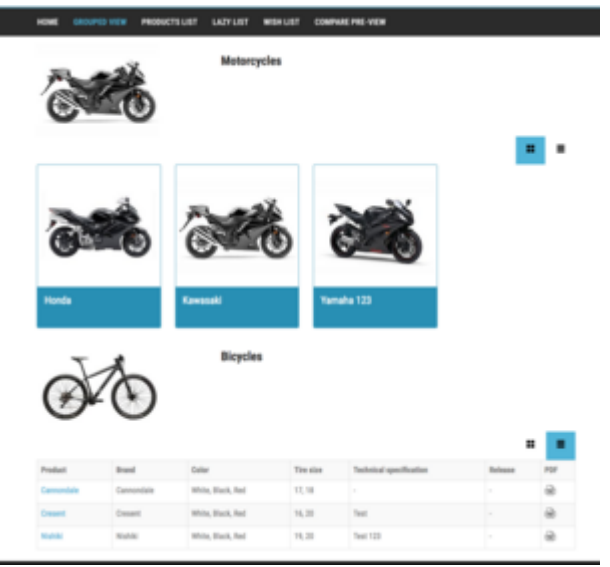

Frontend view of Grouped list

The 'Grouped list view' is based on a listing of categories, showing main categories in sections and listing products below. The visitor can switch between listing the products in a grid or a list. The list view also shows the attributes of the product in a table.

This view is best suited showing categories containing products.

After selecting 'Grouped list view' in 'Plugin mode', you are able to set which page (1) should be used for product viewing. If left empty, the system configurated view will be used.

In the section 'Start category', you will set which category (2) the category/product listing should be based on. Categories without subcategories are best suited for this view. (Img. 4.3.1)

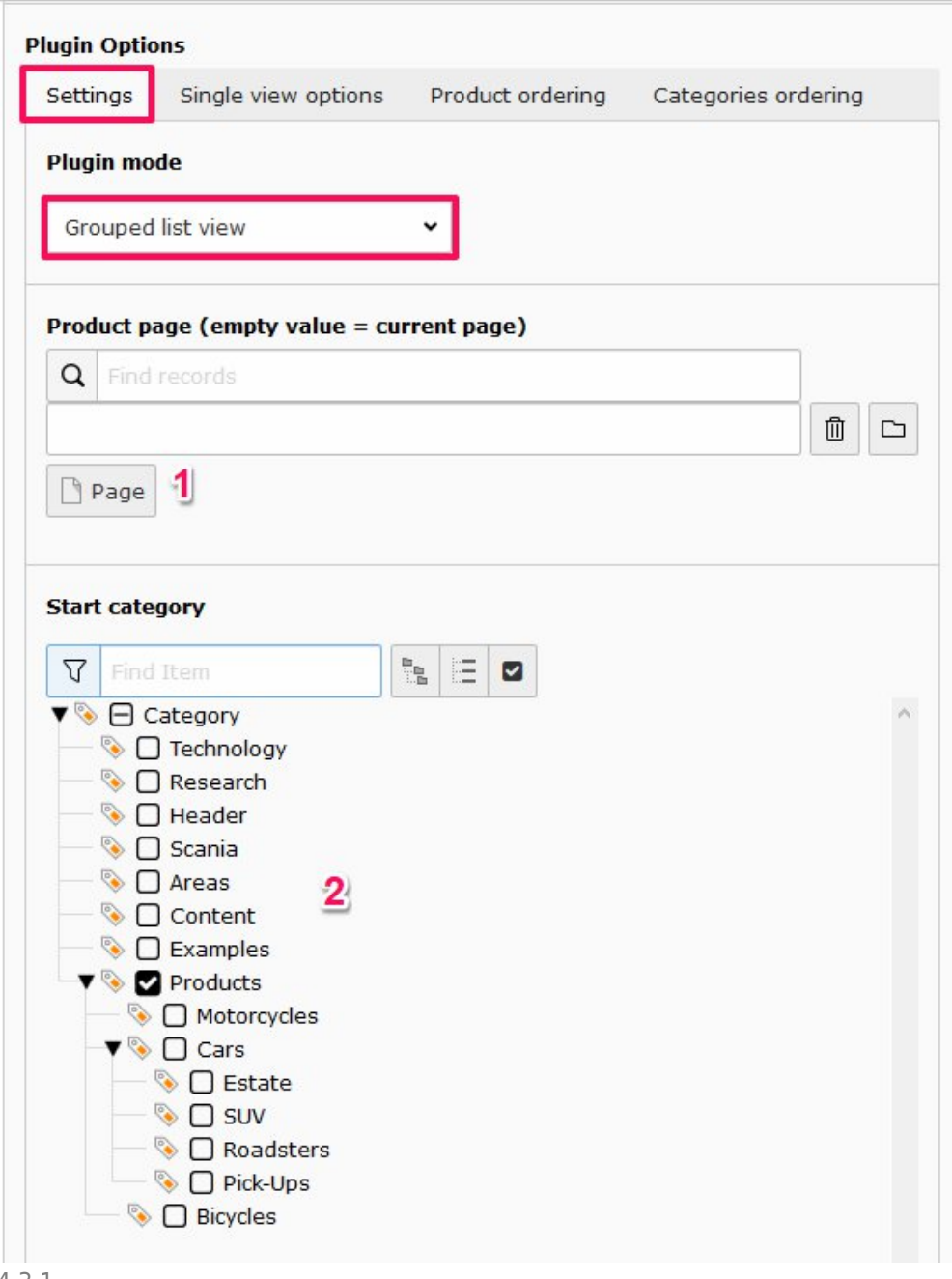

4.3.1

Further down, on the 'Settings' tab, you are also able to set if discontinued products should be included (1) and also exclude specific product categories (2). (Img. 4.3.2)

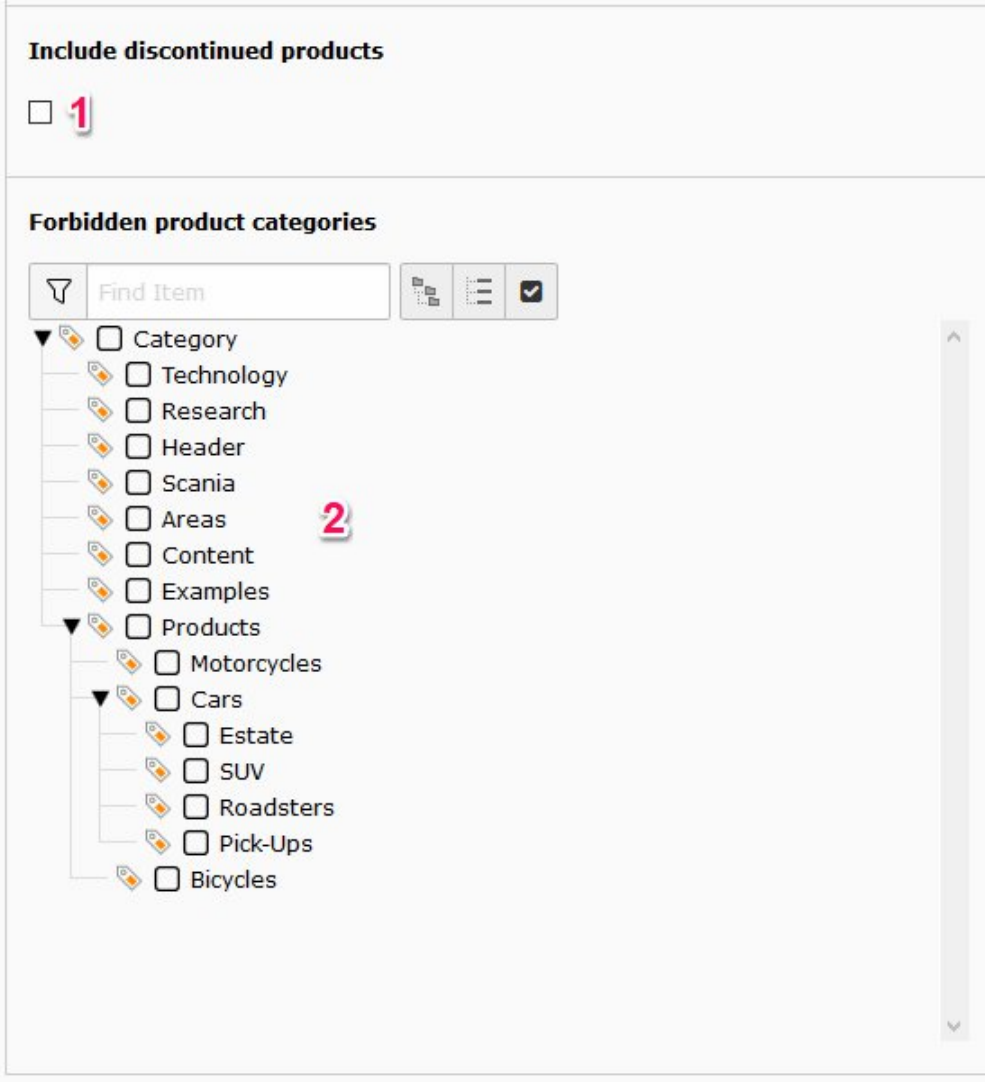

## 4.3.2

For the built-in detailed view of products, a number of settings can be applied. An option can be set to include a back-button (1) and it can show previous visited products (2).

If a product is unavailable, a message can be shown instead of sending the visitor to a 'Page not found' (404) page (3). The content of the message is set in the system configuration by a developer.

The last option on this tab, is regarding the image gallery of the product. The gallery is by default set to only show one image, with the option to cycle through all with navigation arrows (these show up by hovering the image). By checking the box 'Show gallery pagination' (4), all images will be visible, showin[g main](http://www.typo3manual.com/fileadmin/user_upload/product_manager/image_gallery_pagination.jpg) [image at the top and remaining listed below as thumbnails](http://www.typo3manual.com/fileadmin/user_upload/product_manager/image_gallery_pagination.jpg). (Img. 4.3.3)

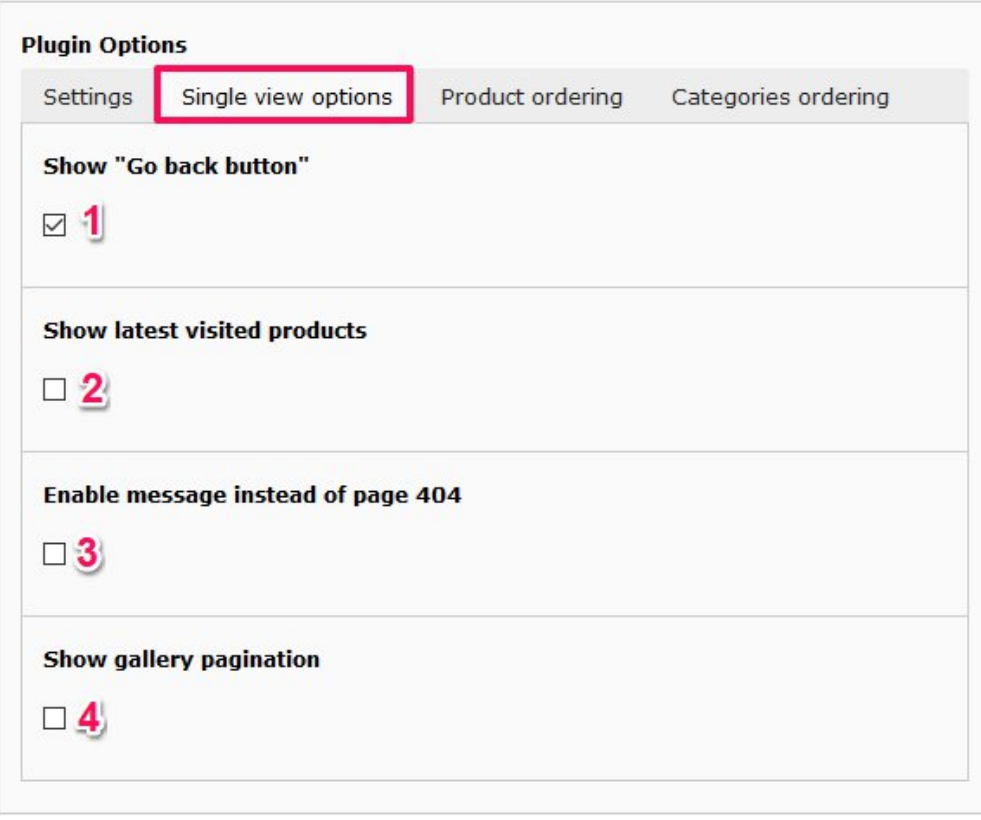

4.3.3

The tab 'Product ordering' sets how the products are sorted (1); Name, Last updated, Creation date, Category, Custom sorting or Default sorting. It is also possible to change the sorting direction (2), ascending or descending. (Img. 4.3.4)

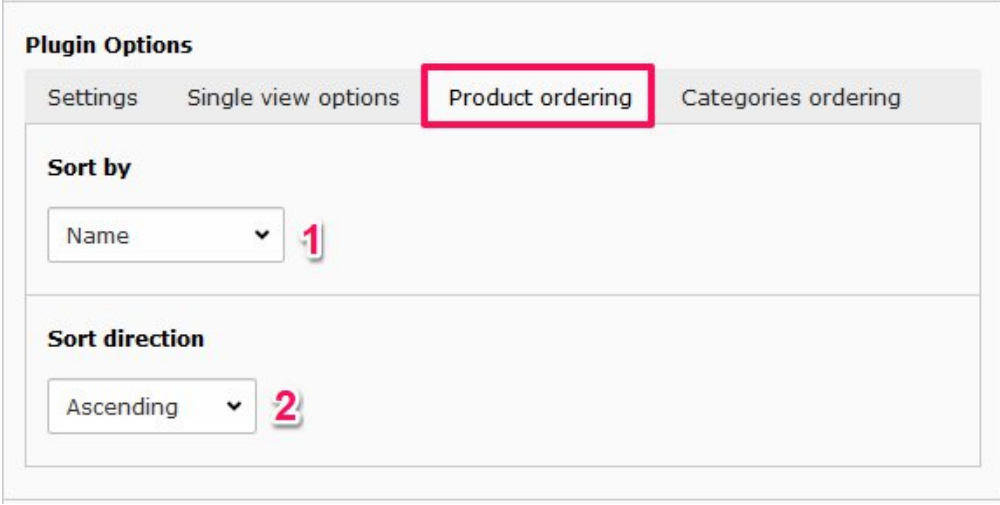

4.3.4

The last tab contains options for 'Categories ordering'. Categories can be listed by (1); Default (the order of categories in the backend) or by Title. It is also possible to change the sorting direction (2), ascending or descending. (Img. 4.3.5)

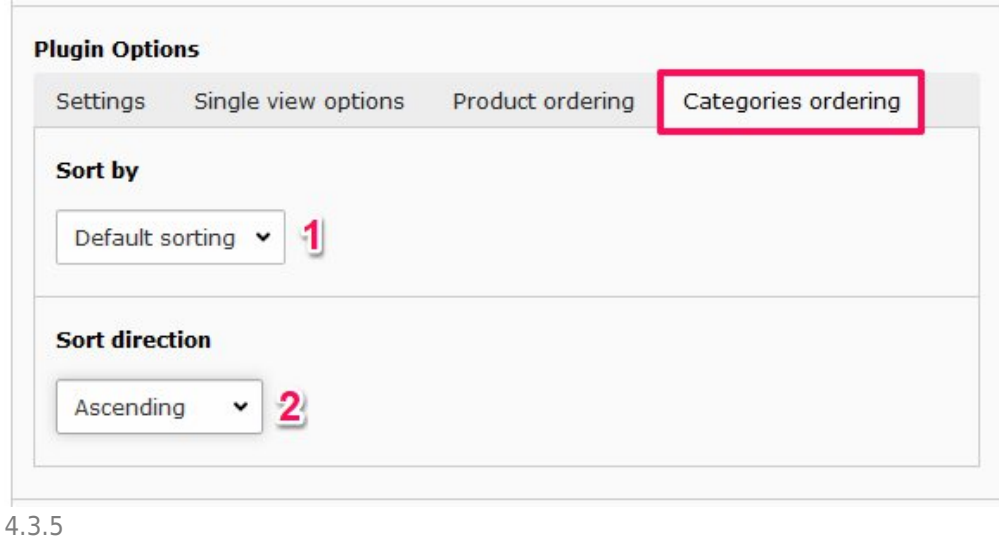

About TYPO3manual.com

TYPO3manual.com is an online manual for editors working with TYPO3. It is powered by the web design agency Pixelant

[Read more about Pixelant](http://www.pixelant.net/)

About TYPO3

For more information about TYPO3, go

to [TYPO3.org](https://typo3.org/)

[TYPO3 is a Trademark of the TYPO3](https://typo3.org/about/the-trademarks/) [Association.](https://typo3.org/about/the-trademarks/)

All rights reserved © 2022